محاضرة الاحصاء العملي المرارية المرحلة الخامسة /قسم هندسة الطب الحياتي

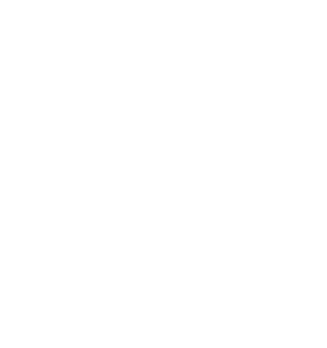

AL MUSTAQBAL UNIVERSITY

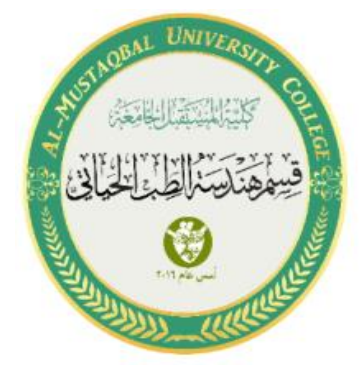

## محاضرة اإلحصاء الخامسة / العملي

م.د.عالء محمد حسين ويس م.م. مرتضى عبد الكريم مهدي

مثال \ انشاء جدول التوزيع التكراري عن طريق برنامج SPSS:

• عند فتح البرنامج نقوم بخلق حقل درجات بإسم ) marks )ونخت ار خصائصه كما تعلمنا سابقا.

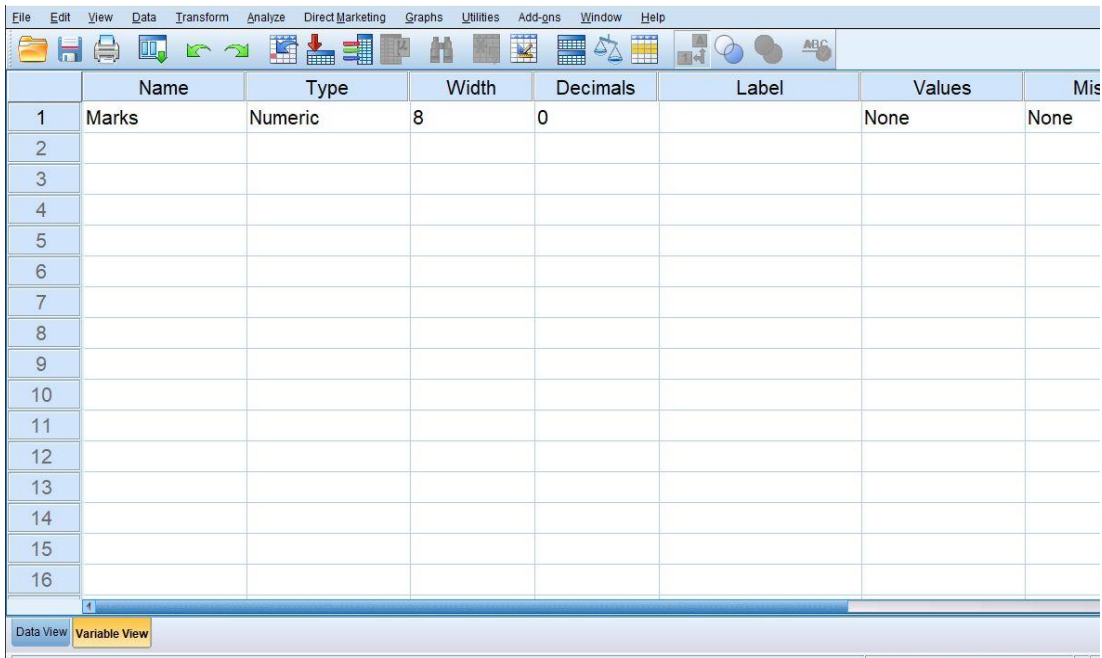

• نقوم بإضافة الاعداد المعطاة في (المثال الأول في محاضرة النظري السادسة) وكالتالي :

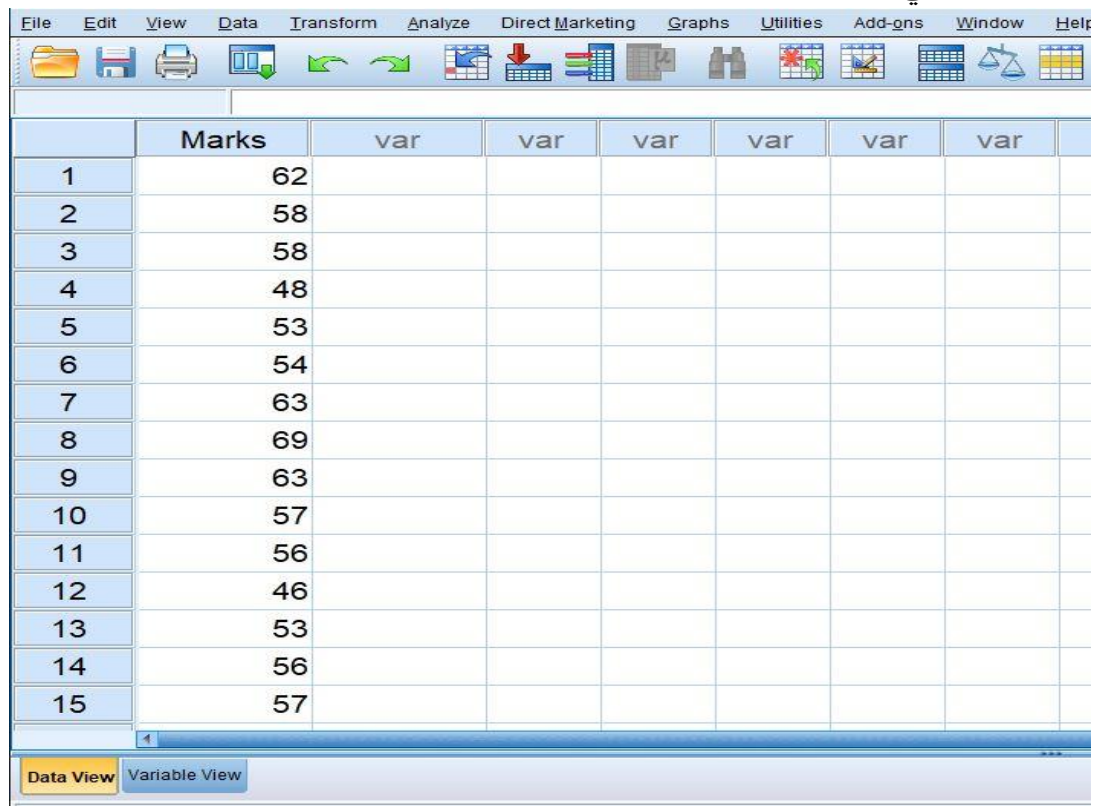

## محاضرة الاحصاء العملي

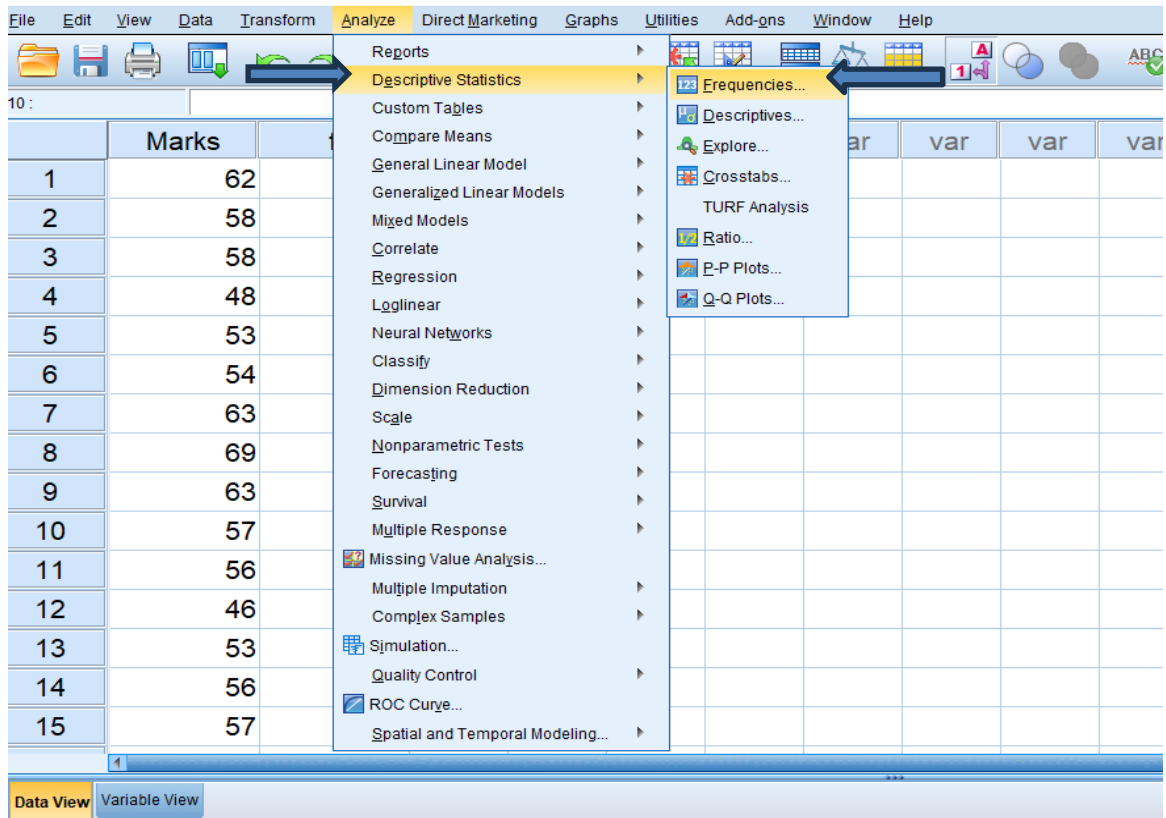

## \*Untitled1 [DataSet0] - IBM SPSS Statistics Data Editor

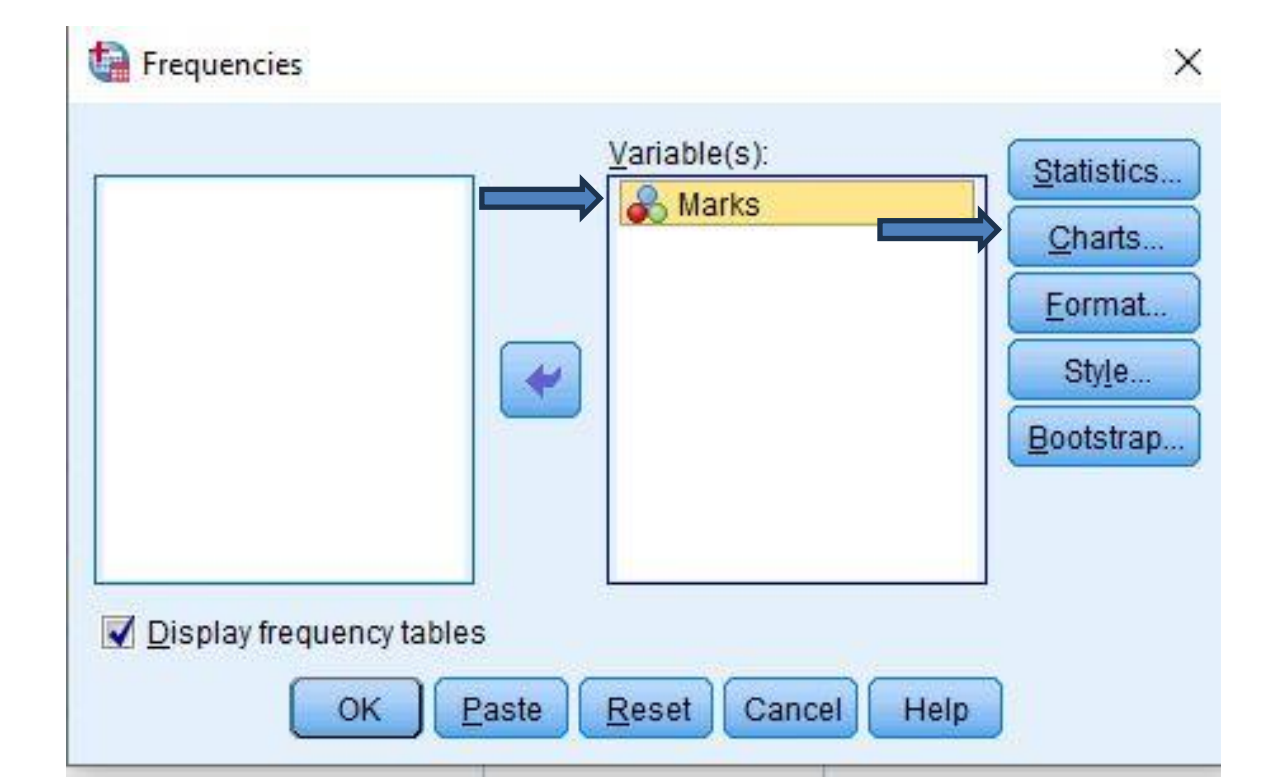

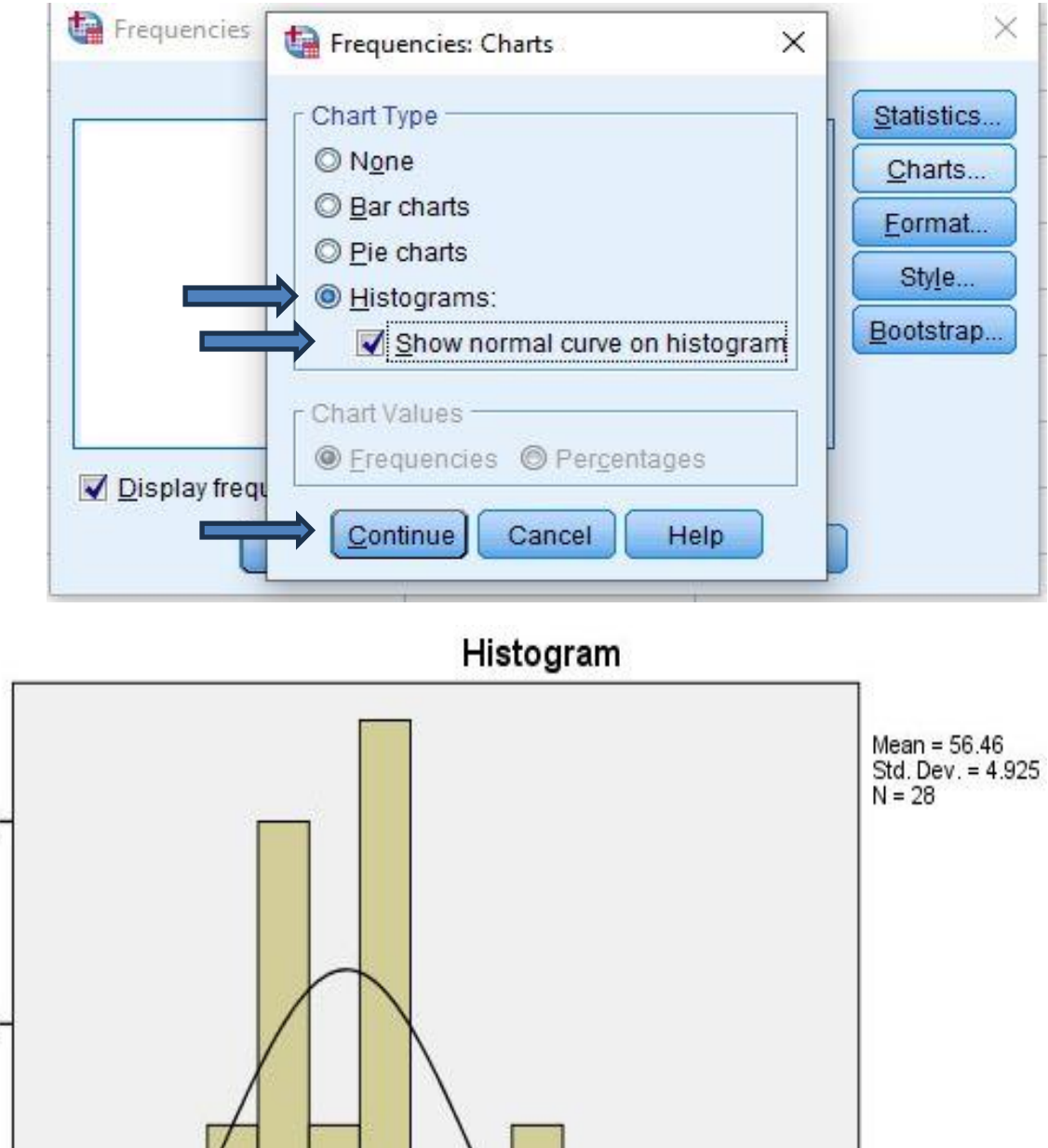

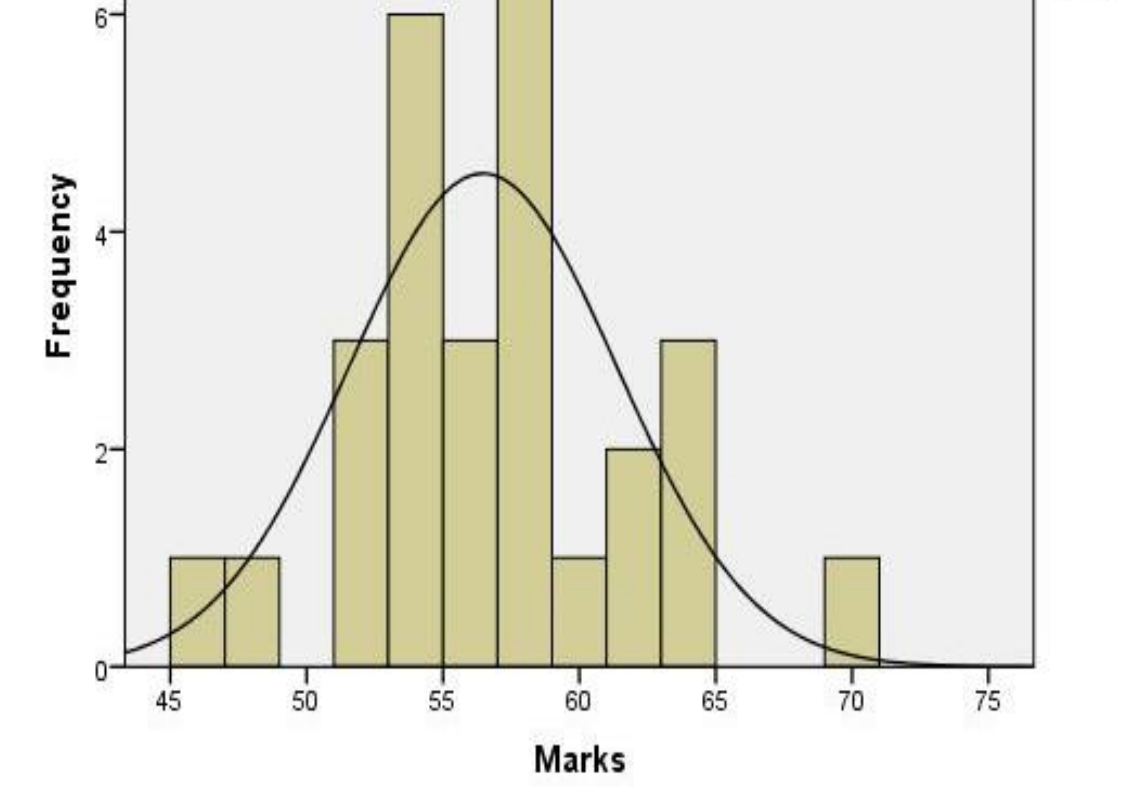